# Mobile Wallet

Samsung

- $\checkmark$  Navigate to your Wallet App by Pressing the Wallet Icon
- Press "Add Cards" to Add Your Card

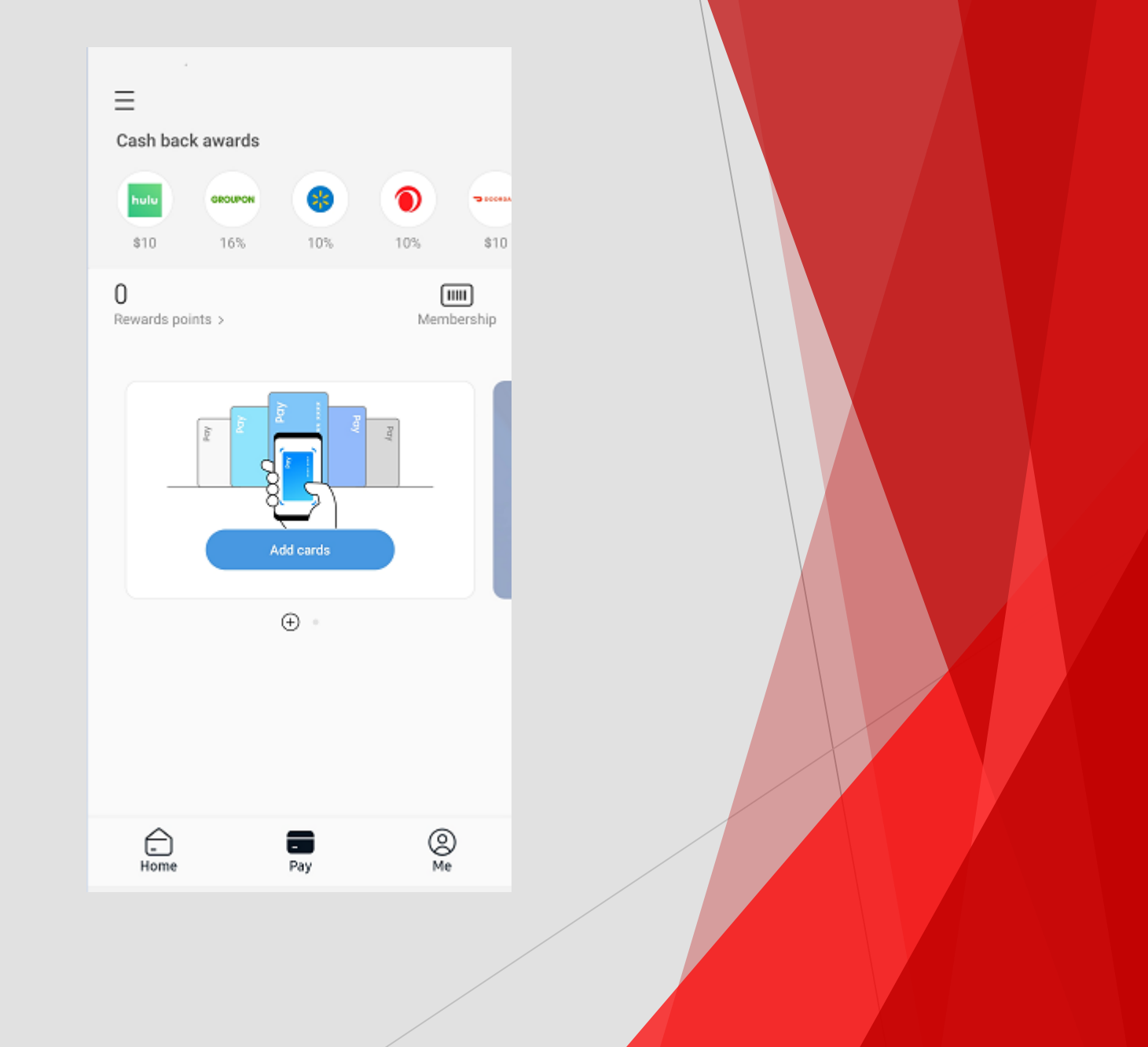

### √ Click "+" to Add Credit/Debit Card

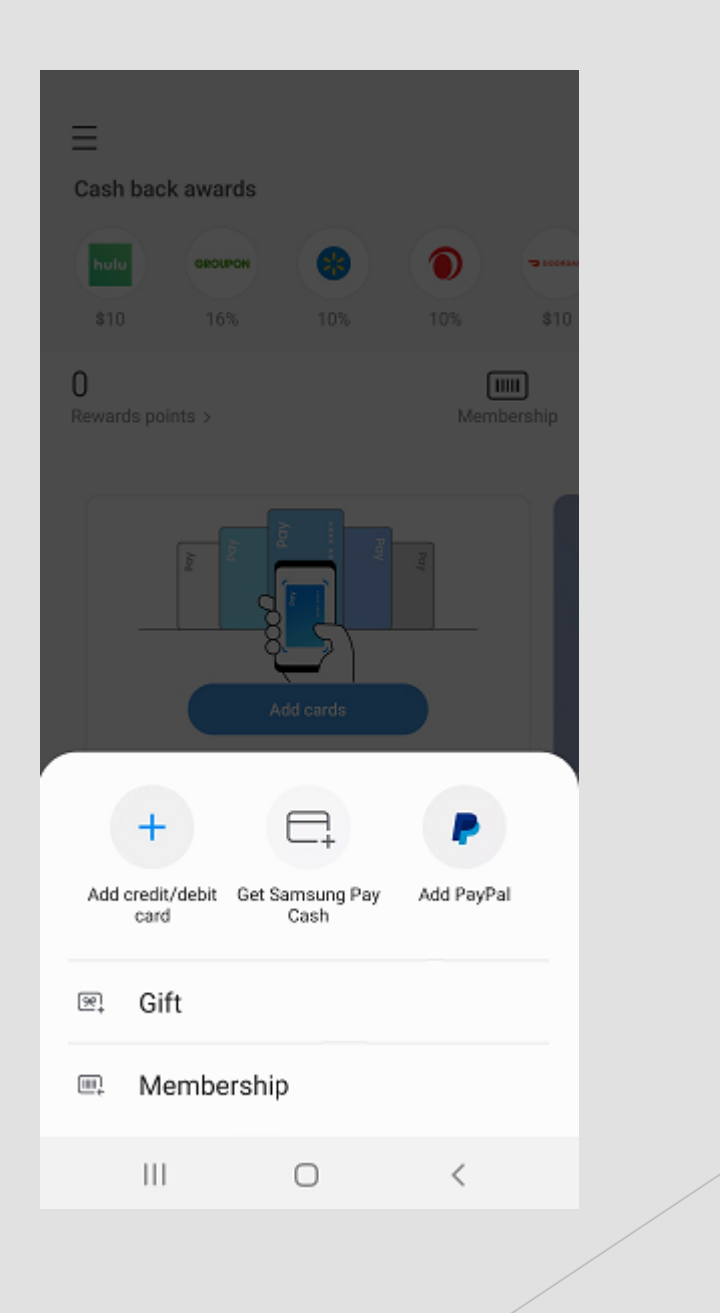

### $\checkmark$  Align Your Card Inside of the Camera Frame to Capture It<br>OR Click "Enter Card Manually" to Type in the Card Details Manually

#### < Add card

Align your card to fit inside the frame. Both credit and debit cards are supported.

View currently supported card issuers

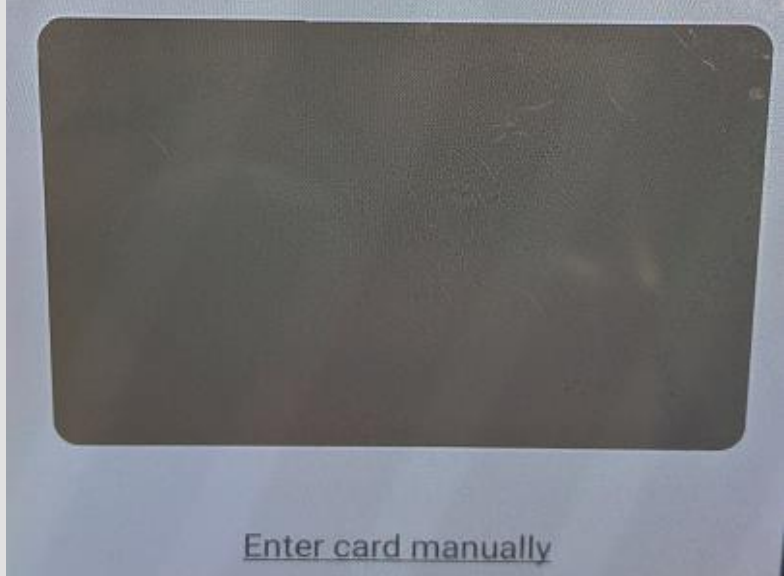

**Add PayPal** 

 $\checkmark$  If Manually Entering Card Information You Will Type in Your Card Info as Requested then Click "Next"

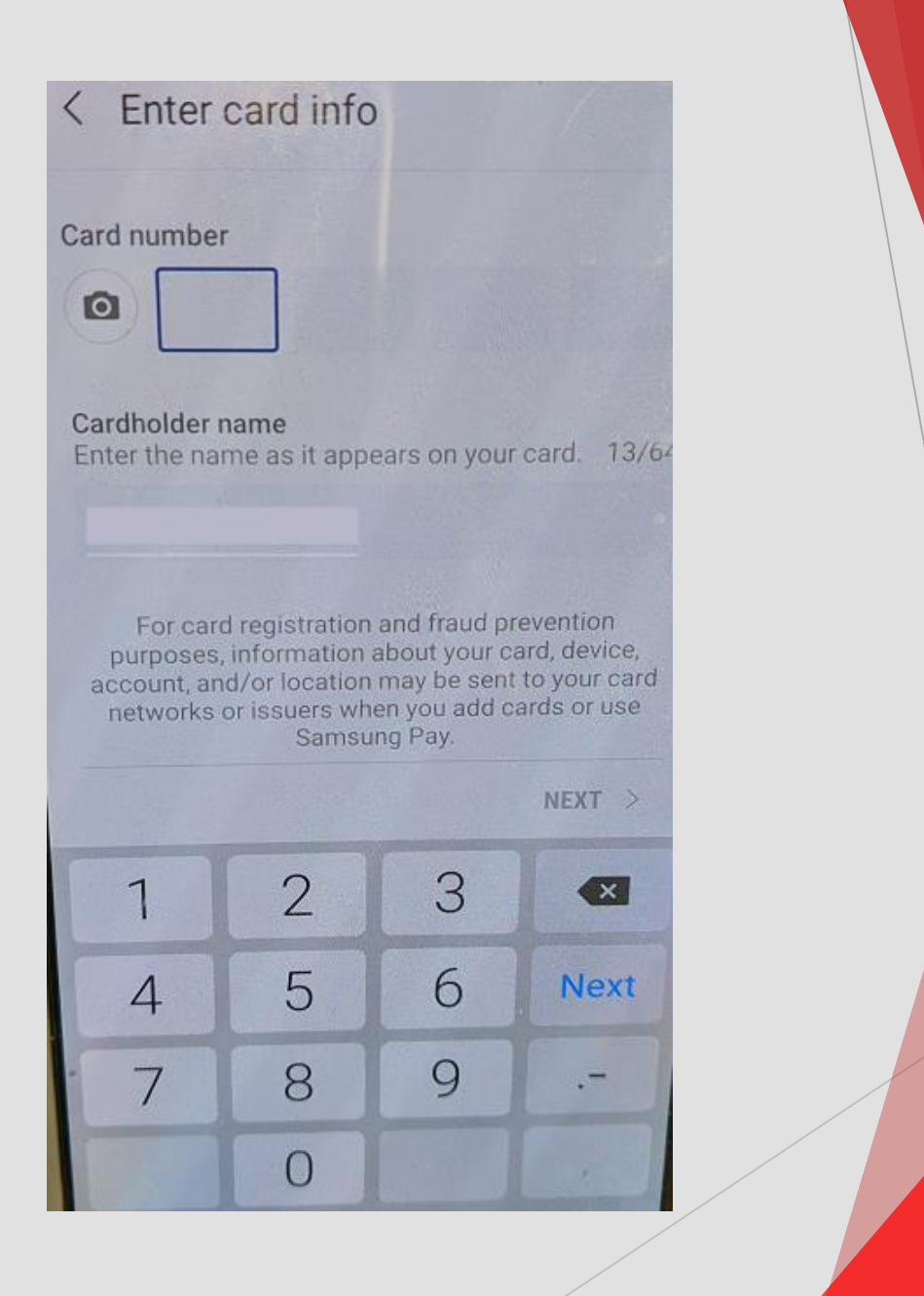

#### $\checkmark$  Read and Scroll Through the Terms and Conditions

← Press "AgreeTo All" if You Agree to the Terms

#### $3:42 \square$

< Terms of Service

You must agree to the issuer's Terms of Service to add this card to Samsung Pay. By tapping Agree to all, you confirm that you have reviewed, understood, and agreed to the Terms of Service below.

**管 % ⊿ 78% ■** 

Terms for Adding Your FIRST BANK & TRUST CO. card to a Digital Wallet

These Terms for adding your FIRST BANK & TRUST CO. card to a Digital Wallet (the "Terms") apply when you choose to add a FIRST BANK & TRUST CO. credit or debit card ("FIRST BANK & TRUST CO. card") to a Digital Wallet ("Wallet"). In these Terms, "you" and "your" refer to the cardholder of the FIRST BANK & TRUST CO., and "we," "us," "our," and "FIRST BANK & TRUST CO. card" refer to the issuer of your FIRST BANK & TRUST CO. card, which is FIRST BANK & TRUST CO.. When you add a FIRST BANK & TRUST CO. card to the Wallet, you agree to these Terms.

1. Adding Your FIRST BANK & TRUST CO. Card.

 $\mathbf{III}$ 

You can add an eligible FIRST BANK & TRUST CO. card to the Wallet by following the instructions of the Wallet provider. Only FIRST BANK & TRUST CO. cards that we indicate

 $\circ$ 

AGREE TO ALL >

 $\overline{\left\langle \right\rangle }$ 

## Your Card is Now Ready to Use!

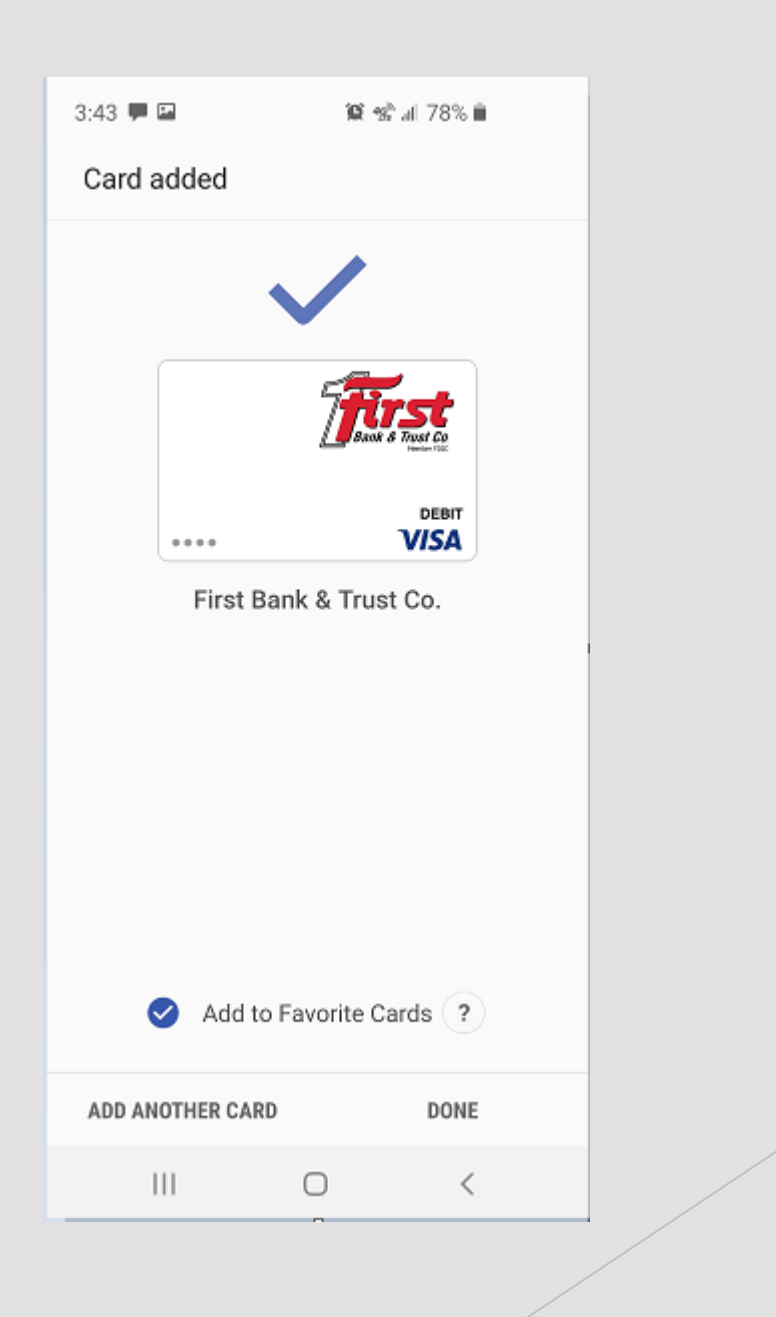